# T.C.

# BİLECİK ŞEYH EDEBALİ **ÜNİVERSİTESİ**

# ÖĞRENCİ DERS SEÇME **BİLGİ DOKÜMANI**

## İçindekiler

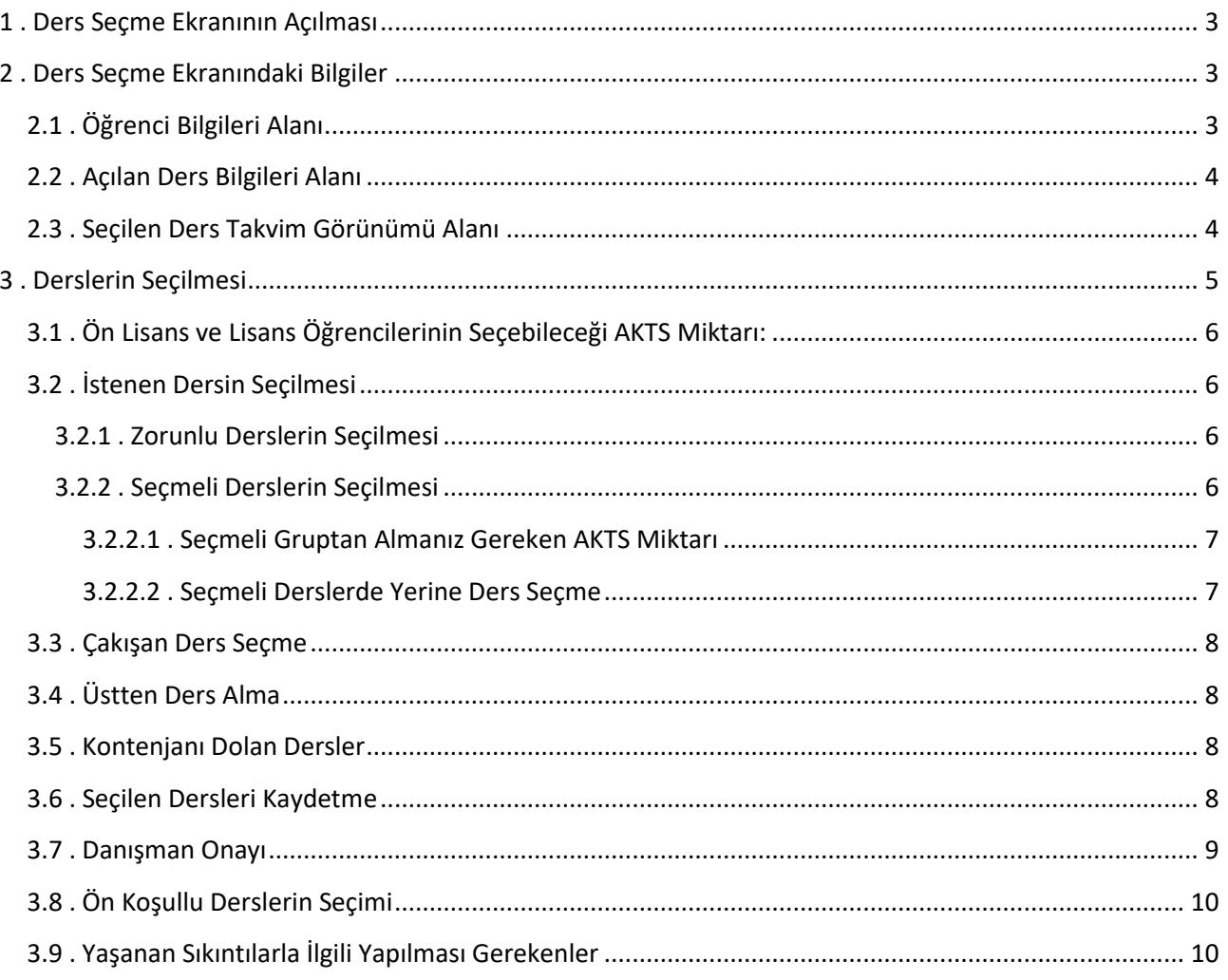

### <span id="page-2-0"></span>**1 . Ders Seçme Ekranının Açılması**

Öğrenci Bilgi Sistemine [\(http://derssecme.bilecik.edu.tr\)](http://derssecme.bilecik.edu.tr/) adresinden, kullanıcı adı, parola girilerek giriş yapılır. **Ders seçme sistemi yalnızca kayıt süresince açık kalacaktır.** Parolasını bilmeyen öğrenciler şifremi unuttum öğrenci butonuna tıklayarak yeni parola oluşturabilirler.

Ders seçme sayfasında oturum süresi içinde derslerinizi seçmeye dikkat etmelisiniz. Oturum süresi boyunca (1 saat) kaydetme işlemi yapmazsanız sistem kayıt işlemini yapmadan sizi tekrar parola girişi ekranına yönlendirir.

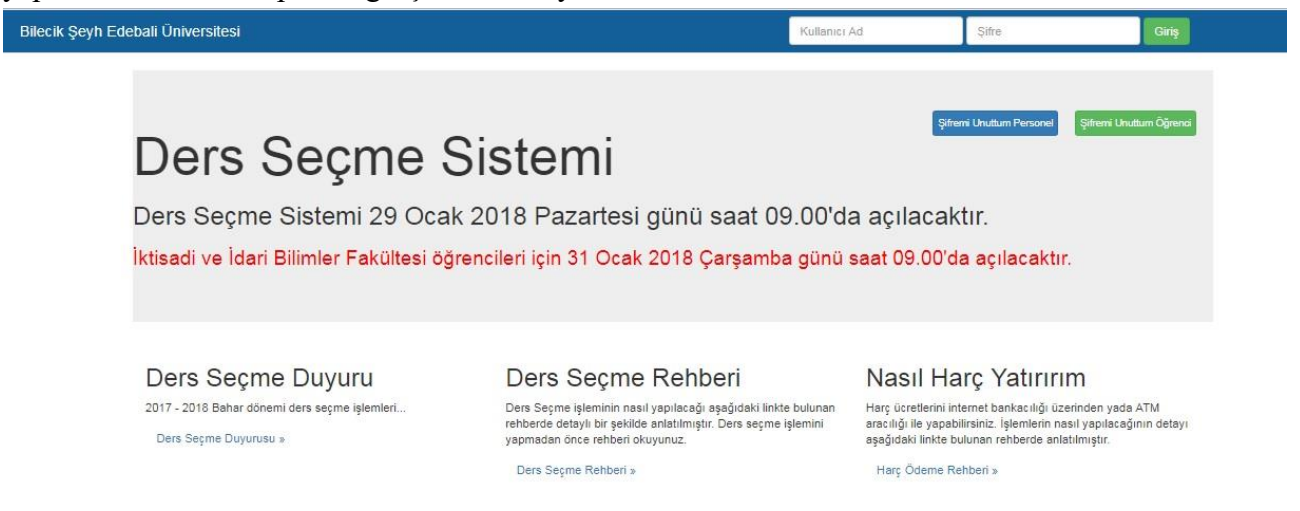

### <span id="page-2-1"></span>**2 . Ders Seçme Ekranındaki Bilgiler**

Ders seçme ekranı açıldığında ekranda öğrenci bilgileri, açılan ders bilgileri ve seçilen ders bilgileri görüntülenir. Bu alanlara ait açıklamalar aşağıda belirtilmiştir.

#### <span id="page-2-2"></span>**2.1 . Öğrenci Bilgileri Alanı**

Bu bölüm ekranın üst kısmında bulunur. Öğrencinin bölümü, danışman bilgileri gibi bilgiler bu alanda görüntülenir. Bu alanda aşağıdaki bilgiler bulunmaktadır.

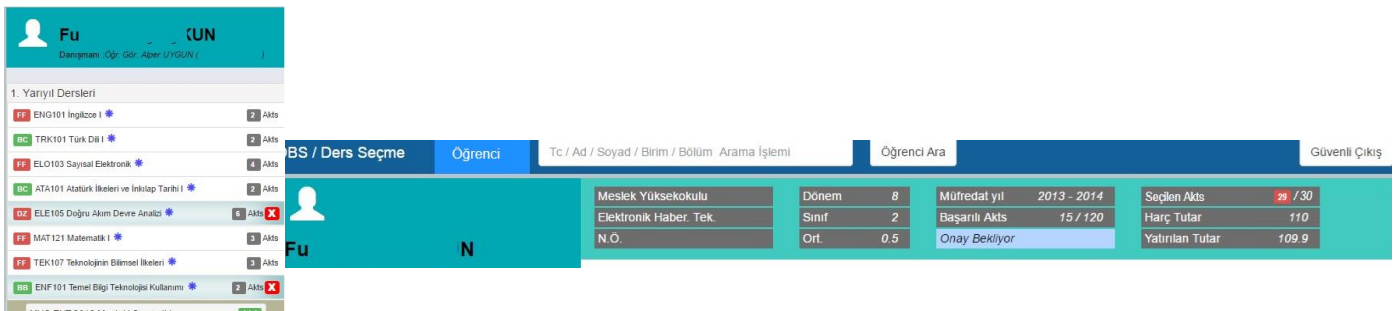

**DanıĢman:** Danışmanınızın bilgisi bu alanda belirtilir.

**Seçilen AKTS Kredisi:** Bu kısımda seçebileceğiniz maksimum AKTS ve seçtiğiniz AKTS görünür. 29/30 ifadesi en fazla 30 AKTS ders seçebileceğinizi ve 29 AKTS seçtiğinizi gösterir.

**Yatırılan Tutar:** Bankaya ödediğiniz ücreti gösterir.

**Harç Tutarı:** Kayıt için yatırmanız gereken ücret bilgisi görünür.

**Müfredat Yılı:** Sorumlu olduğunuz derslerinizin ders plan yılını belirtir.

**BaĢarılı AKTS:** Mezun olabilmeniz için almanız gereken en az AKTS miktarını ve alıp başardığınız derslerin toplam AKTS miktarını gösterir.

#### **2.2 . Açılan Ders Bilgileri Alanı**

<span id="page-3-0"></span>Ders seçme ekranının sol kısmında açılan dersler listelenir. Açılan dersler yarıyılların altında bulunur. Dersleri görebilmek için yarıyıl adına tıklanır. Ders listesinde başarısız olunan dersler, daha önce hiç alınmayan dersler ve başarılı olunan dersler listelenmektedir.

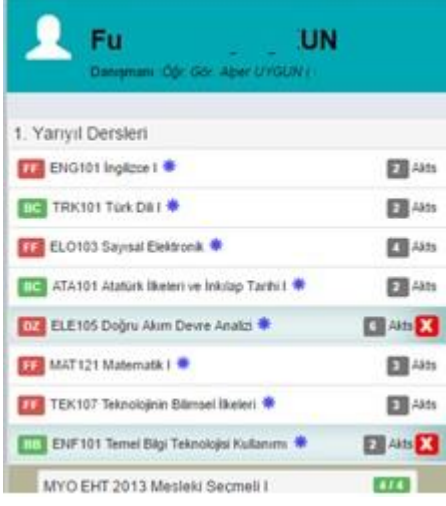

Ekranda derslerin adı ve kodu görülmektedir. Her bir dersin sol yanında o derse ait not varsa ilgili harf notu görünmektedir. Başarısız harf notları kırmızı, başarılı harf notları yeşil ve daha önce alınmamış dersler ise renksiz şekilde listelenir. Her bir dersin adının sağ yanında, dersin kaç AKTS olduğu bilgisi bulunmaktadır. Seçilmek istenen derse tıklandığında dersin öğretim elemanı bilgisi, gün ve saat bilgisi görüntülenmektedir. Ders iki grup olarak açıldıysa grup adıyla birlikte görüntülenmektedir. Seçmeli dersler seçmeli ders grubu ismi altında listelenmektedir.

#### **2.3 . Seçilen Ders Takvim Görünümü Alanı**

<span id="page-3-1"></span>Ekranın orta kısmında seçilen derslerin takvim görünümü bulunur. Seçilen dersleri liste olarak görmek istiyorsanız takvimin sol üst kısmındaki "Liste Görünümü" butonuna tıklamanız gerekir.

Takvimin sağ üst kısmında ders seçiminizi kaydetmek için "Kaydet" butonu bulunur. Kaydet butonuna basılmadığında dersler sisteme kayıt edilmemektedir.

Ders durumlarınızı, mezuniyet kontrolünüzü ve ders seçme bilgilerinizi görebilmek için "Akademik Form" kullanabilmektedir.

ſ

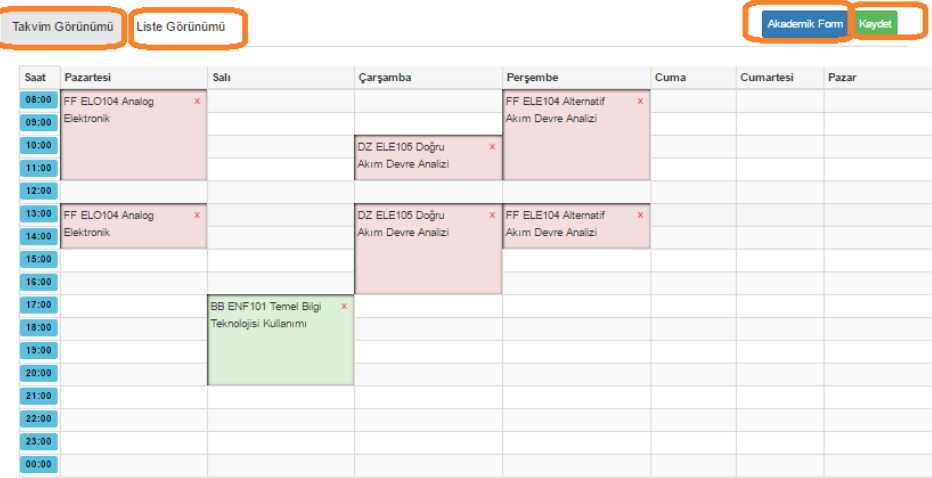

### <span id="page-4-0"></span>**3 . Derslerin Seçilmesi**

Ders seçme ekranın takvim görünümünde, öğrencinin aldığı ve geçtiği dersler yeşil, başarısız olduğu dersler kırmızı ve hiç almadığı dersler sarı renkle gösterilir. Ders seçmenin gerçekleşebilmesi için, öğrencinin başarısız olunan ve bulunduğu dönemden önceki hiç almadığı zorunlu dersler ile bulunduğu dönemden önceki seçmeli ders gruplarından alması gereken AKTS kadar ders seçilmek zorundadır. Başarısız olunan seçmeli dersler değiştirilebilir olduğundan, bu dersler ya da yerine alınacak dersler seçilmeden kayıt işlemi yapılamaz. Öğrenciler, ders seçimi sırasında öncelikle alt dönemdeki dersleri seçerek yönetmeliğin "DERS TEKRARI" ile ilgili maddesindeki esaslar çerçevesinde kayıt yaptırmak zorundadır. Kayıt yaptırmak istediği devam zorunluluğu olan derslerin çakışması durumunda öğrenci, alt dönemdeki derse normal öğretim ise ikinci öğretimde, ikinci öğretim ise normal öğretimde ders kaydı yaptırabilir. Bölümünüzün diğer öğretimi yoksa uygun olması halinde kayıt danışmanınızdan yardım isteyerek başka bölüm veya birimden de ders seçebilirsiniz. Çakışma kontrolü, devam zorunluluğu olan (hiç alınmayan, devamsızlıktan kalınan ve İZ notu olan dersler) dersler arasında kontrol edilmektedir. Diğer durumlarda çakışma kontrolü yapılmamaktadır. Dersin devam zorunluluğu bilgisi, sol taraftaki ders listesindeki ders bilgilerinde yer almaktadır.

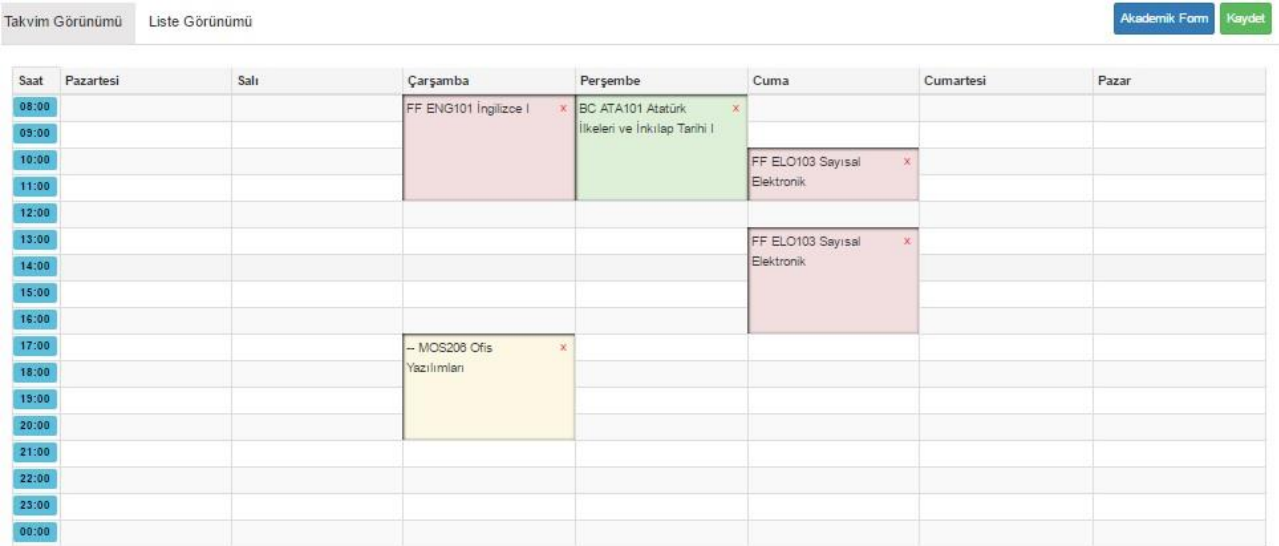

#### <span id="page-5-0"></span>**3.1 . Ön Lisans ve Lisans Öğrencilerinin Seçebileceği AKTS Miktarı:**

Genel not ortalaması **1.75'in altında** olan ön lisans öğrencileri **30 AKTS**, genel not ortalaması **1.75 ve üzerinde** olan ön lisans öğrencileri **45 AKTS** ders seçebilirler. Yatay geçiş öğrencileri kayıt oldukları ilk yarıyılda **45 AKTS** ders seçebilirler. Eğer öğrencinin alabileceği maksimum AKTS miktarı aşılırsa sistem dersi tıkladığınızda aşağıdaki gibi bir uyarı vererek sizi bilgilendirir.

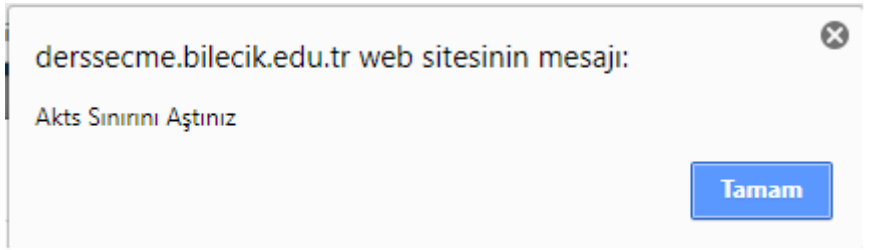

Genel not ortalaması **2.00'ın altında** olan lisans öğrencileri **30 AKTS**, genel not ortalaması **2.00 ve üzerinde** olan lisans öğrencileri **45 AKTS** ders seçebilirler. Yatay geçiş ve dikey geçiş öğrencileri kayıt oldukları ilk yarıyılda **45 AKTS** ders seçebilirler. Eğer öğrencinin alabileceği maksimum AKTS miktarı aşılırsa sistem dersi tıkladığınızda yukarıdaki gibi bir uyarı vererek sizi bilgilendirir.

#### <span id="page-5-1"></span>**3.2 . İstenen Dersin Seçilmesi**

#### <span id="page-5-2"></span>**3.2.1 . Zorunlu Derslerin Seçilmesi**

Yeni bir ders almak istediğinizde soldaki ders isimleri menüsünden ilgili dersin üzerine gelerek tıklanır. Derse tıklandığında dersin şubesi ve öğretim elemanı bilgileri görünür. İstenen öğretim elemanı ve şube işaretlenerek ders seçilir. Seçilen ders takvimde görünür. Takvimin sağ üst köşesinde bulunan "Liste Görünümü" butonuna tıklandığında dersler liste şeklinde de görüntülenebilir.

Ders seçmenin gerçekleşebilmesi için, öğrencinin başarısız olduğu ve bulunduğu dönemden önceki hiç almadığı zorunlu dersler seçilmek zorundadır.

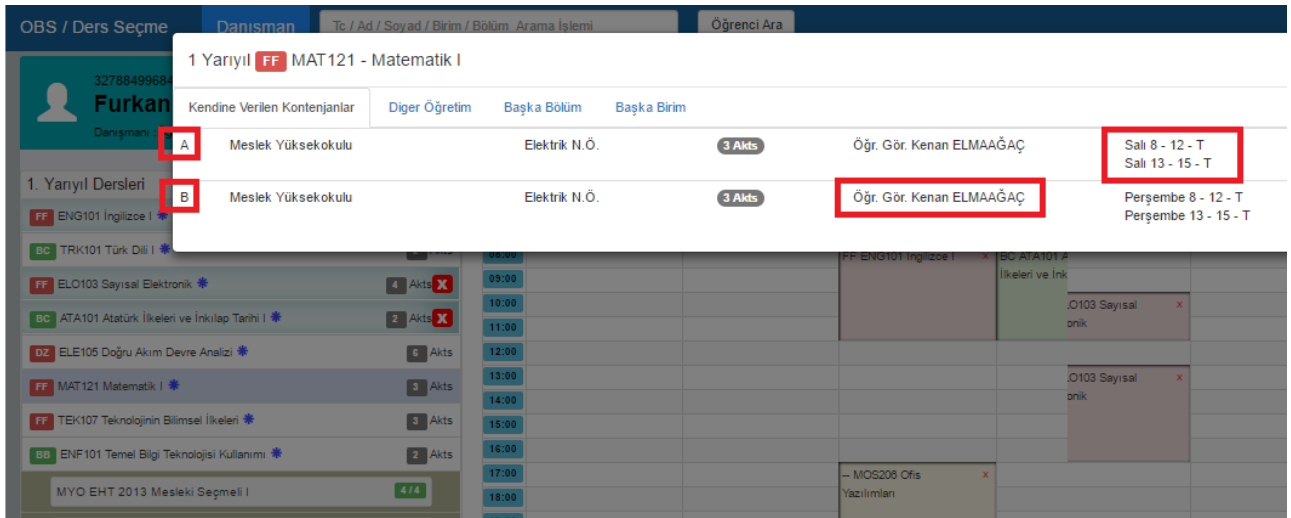

#### <span id="page-5-3"></span>**3.2.2 . Seçmeli Derslerin Seçilmesi**

Seçmeli dersler yarıyıllarda seçmeli grup adının altında listelenir. Seçmeli ders grubundan almanız gereken AKTS ile daha önce almış ve başarmış olduğunuz AKTS miktarlarını grup adının sağ yanında görebilirsiniz. Grup isminin yanındaki ilk değer bu gruptan daha önce almış olduğunuz AKTS miktarını, ikinci değer almanız gereken AKTS miktarını gösterir.

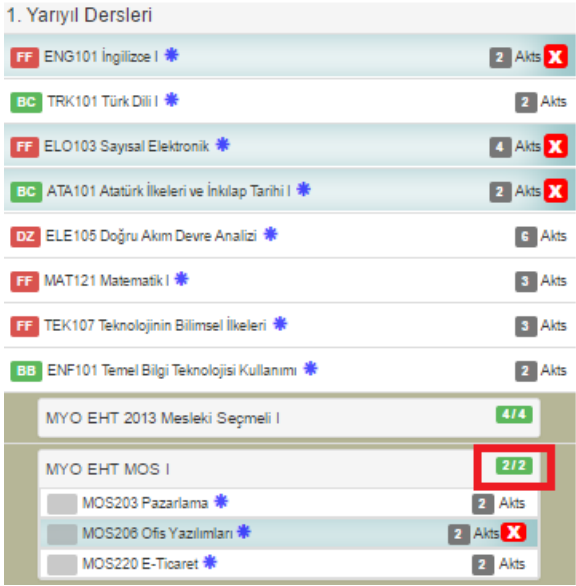

#### <span id="page-6-0"></span>**3.2.2.1 . Seçmeli Gruptan Almanız Gereken AKTS Miktarı**

Örneğin 2/2 ifadesi bu gruptan almanız gereken 2 AKTS miktarını almış olduğunuzu gösterir. 0/2 ifadesi ise bu gruptan 2 AKTS almanız gerektiğini, fakat bu gruptan hiç başarılı dersinizin olmadığını veya bu gruptan hiç ders almadığınızı gösterir. Dolayısıyla 0/2 değeri bulunan gruptaki derslerinizi tamamlamak için bu gruptan 2 AKTS ders almalısınız.

#### **MYO EHT MOS I**

 $212$ 

#### <span id="page-6-1"></span>**3.2.2.2 . Seçmeli Derslerde Yerine Ders Seçme**

Seçmeli ders grubundaki daha önce aldığınız ve başarılı olduğunuz bir dersi tekrar alabilir *(AA harf notu olan dersler hariç)* veya yerine yeni bir ders seçebilirsiniz. Yerine işlemi yaparken hangi dersin yerine aldığınızı mutlaka işaretlemeniz gerekmektedir. Bu dersi başka ders yerine seçmek istememeniz durumunda ise "Yeni Ders Olarak Seç" seçeneğine tıklamanız gerekmektedir.

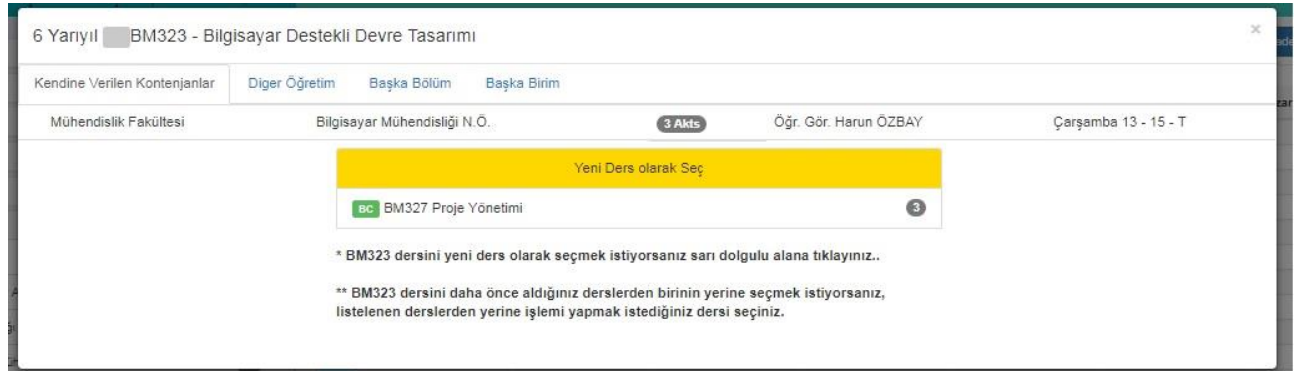

Seçmeli grubundan bir dersi seçerken karşınıza bu gruptan daha önce almış olduğunuz dersleri gösteren bir pencere açılır. **Bu pencereden seçmeli bir dersi daha önce seçtiğiniz bir dersin yerine seçiyorsanız hangi dersin yerine aldığınızı mutlaka iĢaretlemeniz gerekir.** Seçmeli grubundaki bir dersi başka bir dersin yerine almak istemiyorsanız "Yeni Ders **Olarak Seç" seçeneğini tıklamanız gerekmektedir.**

**Bu pencerede daha önce aldığınız fakat baĢka seçmeli gruplarında yer alan dersler de listelenmektedir. Bu grup için bu derslerden farklı bir ders seçmelisiniz. Aynı dersi seçerseniz daha önceki grubun dersinin yerine de bir ders seçmeniz gerekecektir.**

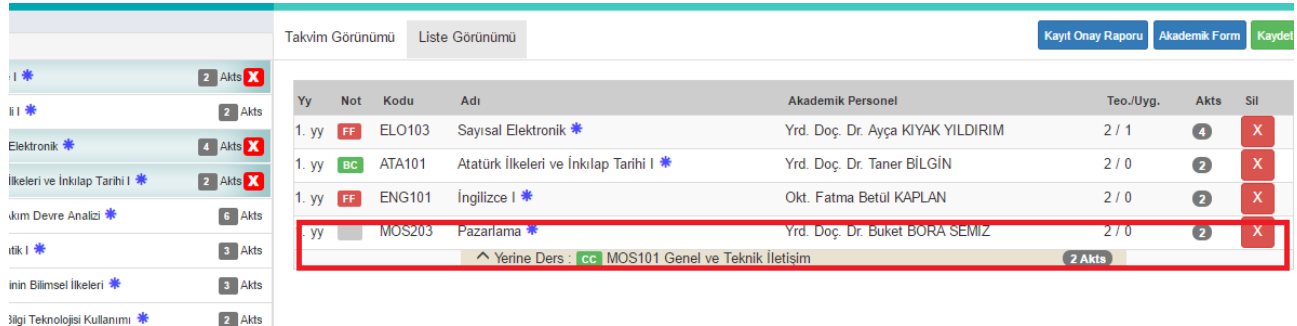

**Yerine yapılan dersin bilgisi, liste görünümünde seçilen dersin altında görüntülenir.**

#### <span id="page-7-0"></span>**3.3 . Çakışan Ders Seçme**

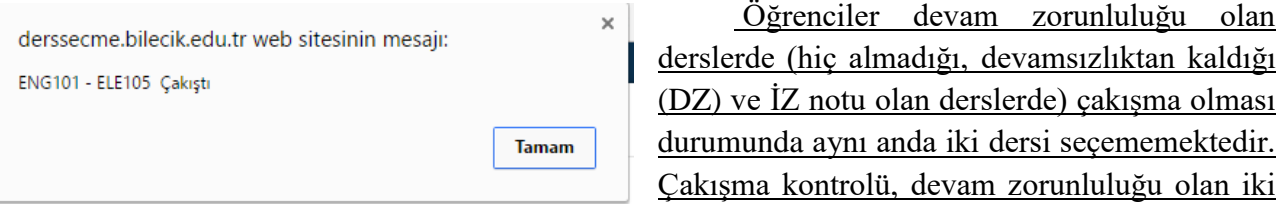

ders arasında kontrol edilmektedir. Diğer durumlarda çakışma kontrolü yapılmamaktadır. Dersin devam zorunluluğu bilgisi sol taraftaki ders listesinde ders bilgilerinde verilmektedir.

#### **Bu dersi baĢka bir bölüm veya birimden almak istiyorsanız danıĢmanınızla görüĢmeniz gerekir. BaĢka bölüm veya birimde bu ders yoksa bu dersi seçemezsiniz.**

**BaĢka birim veya bölümden seçtiğiniz derslerin AKTS miktarı bölüm/programınızdaki AKTS miktarından farklı ise seçilen yerdeki AKTS üzerinden hesaplanacaktır.**

#### <span id="page-7-1"></span>**3.4 . Üstten Ders Alma**

Lisans programlarında okuyan ve öğrenim gördüğü ilk iki yarıyıldan sonra başarısız ve almadığı ders olmamak şartı ile genel not ortalaması **3.00 veya üstünde olan** öğrenciler, danışmanlarının onayı ile üst sınıftan ders alabilir.

#### <span id="page-7-2"></span>**3.5 . Kontenjanı Dolan Dersler**

Sistem kontenjanı dolan dersleri seçmenize izin vermez. Seçtiğiniz seçmeli dersin kontenjanı dolduysa başka bir dersi seçmeniz gerekir. Kontenjanı dolan ders zorunlu bir ders ve gruplara ayrılarak açıldıysa diğer gruptaki dersi seçmelisiniz. Derse ait iki grubun da kontenjanı dolmuş ise danışmanınızla iletişime geçmeniz gerekir. Kontenjan doluluk uyarısı "Kaydet" butonuna bastığınızda görüntülenir.

#### <span id="page-7-3"></span>**3.6 . Seçilen Dersleri Kaydetme**

Seçilen dersleri kaydetmek için "Kaydet" butonuna basmanız gerekir. Kaydet butonuna basmadığınızda seçtiğiniz dersler sisteme kayıt edilmez. Kaydetme işlemini yaptığınızda seçtiğiniz dersleri görebildiğiniz ders programı ekranı görüntülenir. Danışman onayı yaptırana kadar seçtiğiniz dersleri değiştirebilirsiniz.

Herhangi bir ders seçildiğinde listelenen dersler önce kendi bölüm öğretim türünde, kontenjan verildi ise kendi bölümünün diğer öğretim türünde, kendi biriminde sonra da diğer birimlerde açılan dersler şeklinde listelenmektedir.

#### <span id="page-8-0"></span>**3.7 . Danışman Onayı**

Ders seçme işlemini yaptıktan sonra kaydet butonuna basıldığında dersler danışmanın onayına düşer. **29 Ocak - 02 ġubat 2018** tarihleri arasında ders seçme işlemi yapıldıktan sonra; ücret yatırması gerekenler ekranın sağ üst köşesinde belirtilen "Harç tutar" kısmındaki katkı payı veya öğrenim ücreti tutarını yatıracaklardır. **29 Ocak - 02 ġubat 2018** tarihleri arasında ders seçen öğrencilerin kayıtlarını kesinleşmesi için **06 ġubat 2018 tarihine kadar danıĢman onayını danıĢmanın yanına Ģahsen gelerek yaptırmaları gerekmektedir.** Aksi halde ilgili dönemde kayıt yeniletmemiş ve ders seçmemiş sayılacaklardır.

**Ġsteğe Bağlı Yabancı Dil Hazırlık öğrencilerinin 29 Ocak - 02 ġubat 2018** tarihleri arasında **boĢ kayıt yapması gerekmektedir**.

#### Zorunlu Arapça Hazırlık öğrencilerinin 29 Ocak - 02 Şubat 2018 tarihleri arasında boş **kayıt yapması gerekmektedir**

Ders seçen ve danışman onayı yaptıran öğrenciler **05-09 ġubat 2018** tarihleri arasında danışmanlarıyla birlikte ders ekle-sil yapabileceklerdir. Ayrıca Üniversitemizin "Haklı ve Geçerli Nedenler Yönergesi" hükümlerine göre mazereti bulunan öğrenciler de aynı tarihlerde danışmanlarıyla birlikte ders seçme işlemi yapabileceklerdir. Bunun dışında **09 ġubat 2018** tarihinden sonra hiçbir şekilde ders seçme, silme, düzeltme vb. gibi işlemler yapılmayacaktır.

Erasmus, Farabi vb. gibi değişim programıyla giden öğrenciler belirtilen **29 Ocak - 02 ġubat 2018** tarihleri arasında boş kayıt yapacaklardır. İlgili öğrencilerin **29 Ocak – 06 ġubat 2018** tarihleri arasında danışman onaylarını danışmanlarına ulaşarak yaptırmaları gerekir.

Öğrencilerin dönemlik 30 AKTS ders seçmeleri ve mezuniyet için lisans öğrencilerinin en az 240 AKTS, ön lisans öğrencilerinin en az 120 AKTS ders seçmiş ve başarmış olmaları gerekmektedir. Ayrıca zorunlu derslerini, seçmeli ders gruplarında almaları gereken AKTS miktarı kadar dersleri almaları, başarmaları ve varsa zorunlu stajlarını yapmış olmaları gerekmektedir.

Ders planı intibakları neticesinde dönemlik 30 AKTS ve toplamda ön lisansta 120 AKTS, lisansta 240 AKTS mezuniyet kredisi miktarının eksik olması halinde mesleki/teknik/fakülte seçmeli veya mesleki olmayan/teknik olmayan/üniversite seçmeli ders grubundan eksik AKTS miktarına eşit veya daha fazla olan bir ya da birden fazla seçmeli ders seçilmelidir.

İntibaklar nedeniyle öğrencilerin herhangi bir döneminde eksik kredisi varsa (ders planı değişikliği nedeniyle derslerin kredilerinin düşmesi nedeniyle) mesleki/teknik/fakülte seçmeli veya mesleki olmayan/teknik olmayan/üniversite seçmeli grubundaki derslerle öğrencilerin kredi açıkları kapatılabilir. Ayrıca mesleki/teknik/fakülte seçmeli veya mesleki olmayan/teknik olmayan/üniversite seçmeli grubundan almanız gereken dersler not durum belgeniz üzerinden kontrol edilerek hangi yarıyılda almanız gerekiyorsa ilgili yarıyıldan seçilmelidir.

#### <span id="page-9-0"></span>**3.8 . Ön Koşullu Derslerin Seçimi**

Bilgisayar mühendisliği, inşaat mühendisliği, makine ve imalat mühendisliği gibi bazı bölümlerce alınan ve uygulamaya konulan kararlara göre, bölümün belirlediği koşullu dersleri seçebilmek için öncesinde yine ilgili bölümün belirlediği ön koşullu dersleri almış ve/veya başarmış olmak gerekmektedir. Öğrenci ders seçme ekranında ön koşul tanımlanmış bir koşullu dersi seçmek istiyorsa ilgili derse tanımlanan ön koşulu yerine getirmiş olması gerekmektedir.

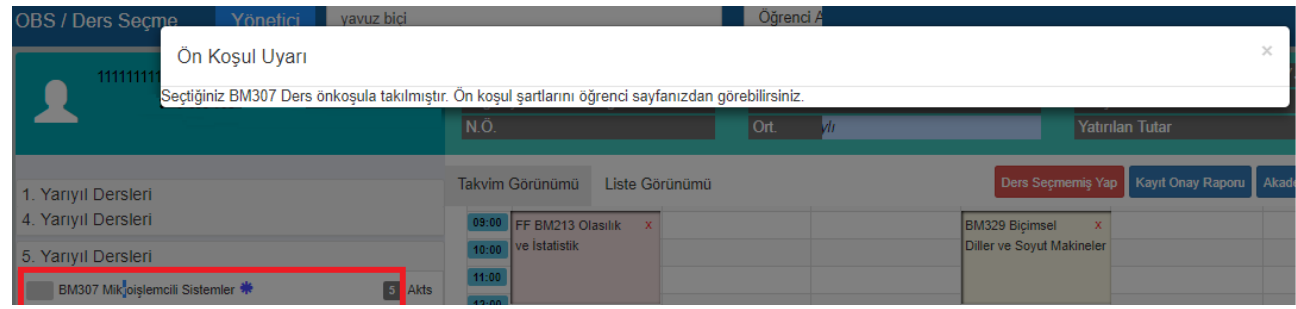

#### <span id="page-9-1"></span>**3.9 . Yaşanan Sıkıntılarla İlgili Yapılması Gerekenler**

1. Kayıt yenileme işlemleri esnasında sistemle ilgili yaşanan sıkıntıların danışman aracılığı ile öğrenci işleri daire başkanlığına bildirilmesi gerekmektedir.

2. Kayıt yenileme işlemleri esnasında ders seçememe durumunda boş kayıt yaparak danışman ile iletişime geçilmelidir.